# Konfigurieren eines Cisco AS5350 oder AS5400 für ausgehende Modems und ISDN-Anrufe Ī

# Inhalt

**[Einleitung](#page-0-0)** [Voraussetzungen](#page-0-1) [Anforderungen](#page-0-2) [Verwendete Komponenten](#page-1-0) [Verwandte Produkte](#page-1-1) [Konventionen](#page-1-2) [Konfigurieren](#page-1-3) [Netzwerkdiagramm](#page-2-0) [Konfigurationen](#page-2-1) [Überprüfung](#page-5-0) [Fehlerbehebung](#page-5-1) [Befehle zur Fehlerbehebung](#page-6-0) [Beispielausgabe einer Fehlersuche](#page-6-1) [Zugehörige Informationen](#page-10-0)

# <span id="page-0-0"></span>**Einleitung**

Diese Konfiguration verfügt über ein Cisco AS5400 mit einer Primär-Rate-Schnittstelle (PRI) und Unterstützung für 23 Modemanrufe oder ISDN-Anrufe, je nachdem, welcher Host sich abwählt oder einwählt. Es wird mit vier PRIs konfiguriert, um ausgehende Async- und ISDN-Verbindungen zuzulassen. Für jede ISDN- oder Async-Verbindung wurden statische Dialerzuordnungen auf der Wählseite konfiguriert. Wir verwenden an beiden Enden der Verbindung statische IP-Routen, um unnötigen Overhead durch ein dynamisches Routing-Protokoll zu vermeiden. Um einen Remote-Standort hinzuzufügen, müssen Sie eine Dialer-Map, einen Benutzernamen und eine statische Route für das neue Ziel auf der Wählseite hinzufügen. Alle Remote-Knoten haben feste IP-Adressen.

Hinweis: Dieses Dokument behandelt eingehende Modem- und ISDN-Anrufe auf Routern der Serien AS5350 oder AS5400 nicht. Weitere Informationen hierzu finden Sie unter [Konfigurieren](//www.cisco.com/en/US/products/hw/univgate/ps505/products_configuration_example09186a0080094a49.shtml) [eines AS5350/AS5400 für eingehende Async- und ISDN-Anrufe.](//www.cisco.com/en/US/products/hw/univgate/ps505/products_configuration_example09186a0080094a49.shtml)

# <span id="page-0-1"></span>**Voraussetzungen**

## <span id="page-0-2"></span>Anforderungen

Stellen Sie vor dem Versuch dieser Konfiguration sicher, dass Sie die folgenden Anforderungen erfüllen:

Stellen Sie sicher, dass die ISDN PRI-Schaltkreise vom Telco für die DFÜ- und asynchrone ● Synchronisierung bereitgestellt werden.

## <span id="page-1-0"></span>Verwendete Komponenten

Die Informationen in diesem Dokument basierend auf folgenden Software- und Hardware-Versionen:

- AS5400 mit Cisco IOS<sup>®</sup> Software, Version 12.2(6)
- Eine aktive T1 PRI
- Nextport-Modems mit Portware 0.6.108.0

Da diese Konfiguration nur für die grundlegende Analog- und ISDN-Einwahl gilt, ist jede auf dem AS5350 und AS5400 unterstützte Cisco IOS-Softwareversion ausreichend. Um zusätzliche Funktionen auszuführen, wählen Sie im Software Advisor-Tool die IOS-Version und das entsprechende Feature-Set aus.

Die Informationen in diesem Dokument beziehen sich auf Geräte in einer speziell eingerichteten Testumgebung. Alle Geräte, die in diesem Dokument benutzt wurden, begannen mit einer gelöschten (Nichterfüllungs) Konfiguration. Wenn Ihr Netz Live ist, überprüfen Sie, ob Sie die mögliche Auswirkung jedes möglichen Befehls verstehen.

## <span id="page-1-1"></span>Verwandte Produkte

Diese Konfiguration kann auch auf den AS5350- oder AS5400-Zugriffsserver angewendet werden.

Diese Konfiguration kann für die Verwendung mit E1 PRI-Ports geändert werden. Konfigurieren Sie den E1-Controller mit der Verkabelung, dem Framing und anderen physischen Merkmalen, die vom Telco bereitgestellt werden. Die D-Channel-Konfiguration (Schnittstelle Serial x:15 für E1s) ähnelt der hier gezeigten Konfiguration.

Diese Konfiguration ähnelt einer Konfiguration für den Wählzugriff auf AS5200 oder AS5300. Weitere Informationen finden Sie im Dokument [AS5300 Dialing out with ISDN/Async \(Outbound](//www.cisco.com/en/US/tech/tk801/tk133/technologies_configuration_example09186a0080093ffc.shtml) [DDR\).](//www.cisco.com/en/US/tech/tk801/tk133/technologies_configuration_example09186a0080093ffc.shtml) Die einzige wesentliche Änderung zwischen den beiden ist die wählbare "dial-tdm-clock priority number t1\_slot/port", mit der die T1-Taktpriorität im AS5350 oder AS5400 zugewiesen wird.

Diese Konfiguration kann auch geändert werden, um eingehende und ausgehende Anrufe zu unterstützen. Weitere Informationen finden Sie im Dokument [Configuring Dialin and Dialout on the](//www.cisco.com/en/US/tech/tk801/tk133/technologies_configuration_example09186a0080094559.shtml) [same T1/E1 PRI Circuits](//www.cisco.com/en/US/tech/tk801/tk133/technologies_configuration_example09186a0080094559.shtml) ([Konfigurieren von Dialin und Dialout auf denselben T1/E1 PRI Circuits](//www.cisco.com/en/US/tech/tk801/tk133/technologies_configuration_example09186a0080094559.shtml)).

## <span id="page-1-2"></span>Konventionen

Weitere Informationen zu Dokumentkonventionen finden Sie unter [Cisco Technical Tips](//www.cisco.com/en/US/tech/tk801/tk36/technologies_tech_note09186a0080121ac5.shtml) [Conventions](//www.cisco.com/en/US/tech/tk801/tk36/technologies_tech_note09186a0080121ac5.shtml) (Technische Tipps von Cisco zu Konventionen).

# <span id="page-1-3"></span>**Konfigurieren**

In diesem Abschnitt erfahren Sie, wie Sie die in diesem Dokument beschriebenen Funktionen konfigurieren können.

Hinweis: Um weitere Informationen zu den in diesem Dokument verwendeten Befehlen zu erhalten, verwenden Sie das [Command Lookup Tool](//tools.cisco.com/Support/CLILookup/cltSearchAction.do) [\(nur registrierte](//tools.cisco.com/RPF/register/register.do) Kunden).

## <span id="page-2-0"></span>**Netzwerkdiagramm**

In diesem Dokument wird die folgende Netzwerkeinrichtung verwendet:

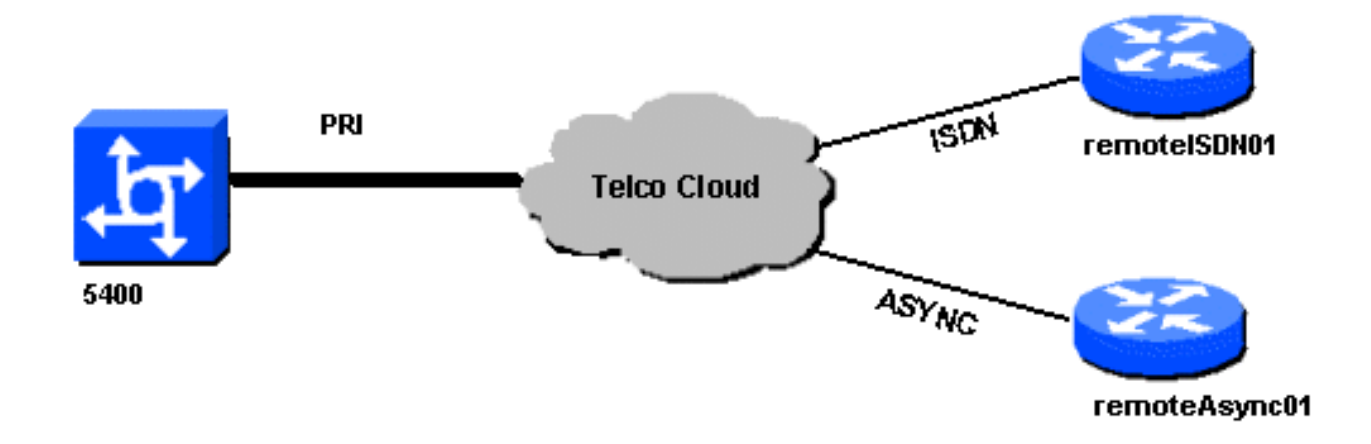

## <span id="page-2-1"></span>**Konfigurationen**

In diesem Dokument werden folgende Konfigurationen verwendet:

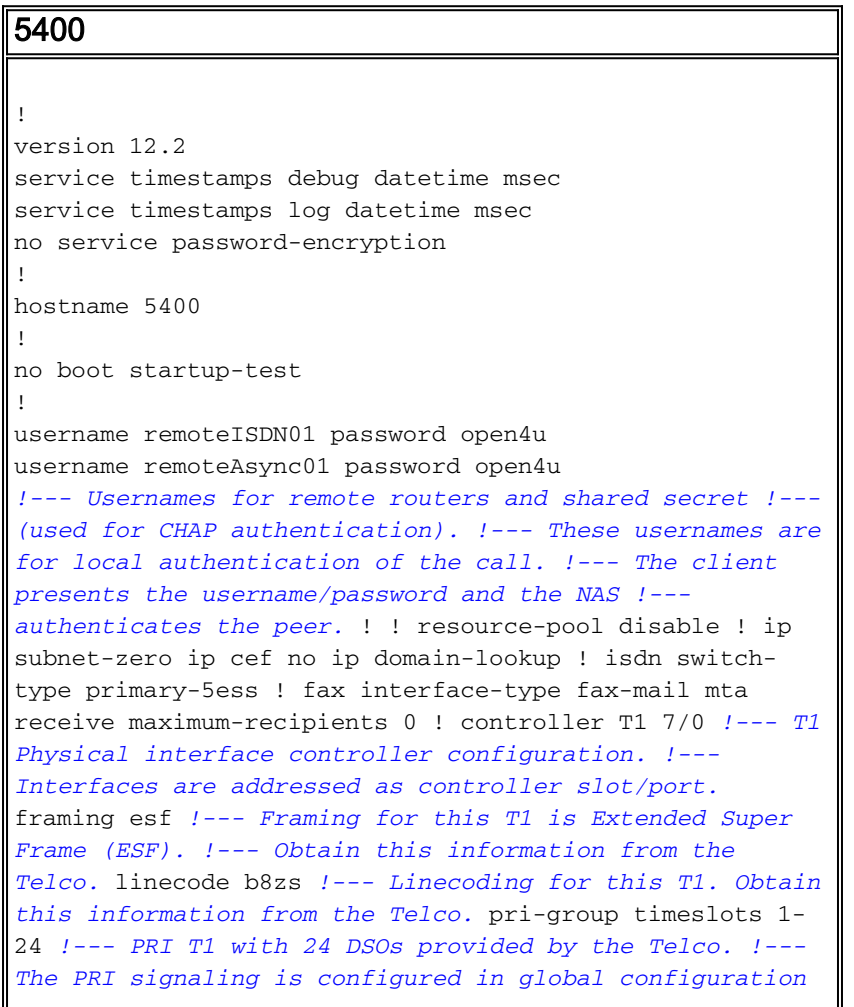

*or the !--- the serial 7/X:23 interface (d-channel). The signaling defined !--- under the d-channel takes precedence over the PRI signaling !--- defined in global configuration.* ! *!--- Unsed T1 configuration omitted!* interface FastEthernet0/0 ip address 172.68.186.54 255.255.255.240 duplex auto speed auto ! interface FastEthernet0/1 no ip address shutdown duplex auto speed auto ! interface Serial0/0 no ip address shutdown clockrate 2000000 ! interface Serial0/1 no ip address shutdown clockrate 2000000 ! interface Serial7/0:23 no ip address encapsulation ppp dialer rotary-group 2 *!--- The D-channel is added to rotary-group 2. Interface Dialer 2 !--- provides the logical configuration for this interface.* dialer-group 1 isdn switch-type primary-5ess isdn incoming-voice modem *!--- This allows the PRI circuits to accept and place async modem calls.* ! interface Group-Async1 *!--- This group-async interface is the configuration template for all modems. !--- Individual async interface do not have to be configured since they !--- can be cloned from one managed copy.* no ip address dialer in-band dialer rotary-group 1 *!--- This command links this interface to logical interface Dialer interface 1. !--- The Dialer 1 interface serves as template for this interface.* group-range 1/00 6/107 *!--- Modems 1/00 through 6/107 belong to this groupasync interface. !--- Make sure you configure line 1/00 through 6/107 as well. !--- This command links all the modem ranges listed to this interface.* ! interface Dialer1 *!--- This interface is used for the modem DDR dialout. !--- This dialer controls rotary-group 1 (configured under Group-Async 1). ! -- Remember that this is a rotary and not a Dialer Profile* ip address 10.1.1.1 255.255.255.192 encapsulation ppp dialer inband *!--- Makes this interface DDR capable. !--- If you do not configure a dialer idle-timeout, the default will be 120 !--- seconds.* dialer idle-timeout 600 *!--- Sets Idle timer to 600 seconds (10 minutes).* dialer map ip 10.1.1.2 name remoteAsync01 broadcast 4724125 *!--- Dialer map for the peer. !--- Note the ip address matches the one configure on the peer. !--- The name must also exactly match the one used to authenticate the peer.* dialer-group 1 *!--- Apply interesting traffic definition from dialer-list 1. !--- Note: The specified dialer-group number must be the same as !--- the dialerlist number; in this example, defined as "1". !--- Interesting traffic specifies the packets that should reset the idle timer.* ppp authentication chap ! interface Dialer2 *!--- This interface will be used for the ISDN DDR outbound calls. !--- This dialer controls rotary-group 2 (configured under Serial 7/0:23). ! -- Remember that this is a rotary and not a Dialer Profile* ip address 10.1.1.65 255.255.255.192 encapsulation ppp dialer in-band *!--- If you do not configure a dialer idle-timeout, the default will be 120 !--- seconds.* dialer idle-timeout 600 *!--- Sets Idle timer to 600 seconds (10 minutes).* dialer map ip 10.1.1.66 name remoteISDN01 broadcast 6665800 dialer-group 1 *!--- Apply interesting traffic definition from dialer-list 1. !--- Note: The specified dialer-group number must be the same as !--- the dialer-list number; in this example, defined to be "1". !--- Interesting traffic specifies the packets that should reset the idle timer.* ppp authentication chap ! ip classless ip route 10.1.200.0 255.255.255.0 10.1.1.2 *!--- Static route for the*

*10.1.200.0/24 network. !--- Note the next hop IP address is the peer router. !--- This also matches the ip address in the dialer map !--- statement under int Dialer 1.* ip route 10.1.201.0 255.255.255.0 10.1.1.66 *!- -- Static route for the 10.1.201.0/24 network. !--- Note the next hop IP address is the peer router. !--- This also matches the ip address in the dialer map !-- statement under interface Dialer 2 no ip http server.* ! dialer-list 1 protocol ip permit *!--- Specifies all IP traffic as interesting. Interesting traffic !-- specifies the packets that should reset the idle timer. !--- This is applied to interface Group-Async 1 using dialer-group 1. !--- Note: The specified dialer-list number must be the same as the !--- dialer-group number; in this example, defined to be "1".* ! ! call rsvp-sync ! voice-port 7/0:D ! voice-port 7/1:D ! voice-port 7/2:D ! voice-port 7/3:D ! ! mgcp profile default ! ! line con 0 line aux 0 line vty 0 4 login line 1/00 1/107 *!--- These lines are linked to the modems. Note that this range includes !--- the group-range configured under groupasync 1.* modem InOut !--- Permit incoming and outgoing calls on the modem. transport input all line 6/00 6/107 *!--- These lines are linked to the modems. Note that this line range is !--- included in the group-range configured under group-async 1.* modem InOut transport input all ! scheduler allocate 10000 400 end

### remoteAsync01

!

```
remoteAsync01
!
version 12.0
service timestamps debug datetime msec
service timestamps log datetime msec
!
hostname remoteAsync01
!
enable password <deleted>
!
username 5400 password open4u
!--- Username and password for the 5400. !--- The
shared secret password must be identical on both sides.
ip subnet-zero no ip domain-lookup ! interface Ethernet0
ip address 10.1.200.1 255.255.255.0 no ip directed-
broadcast ! interface Serial0 no ip address no ip
directed-broadcast shutdown ! interface Serial1 no ip
address no ip directed-broadcast shutdown ! interface
Async1 !--- Async interface for the incoming modem call.
ip address 10.1.1.2 255.255.255.192 !--- IP address for
this interface. !--- Note: this ip address is the same
as the one configured in the !--- dialer map on the 5400
Dialer 1. no ip directed-broadcast encapsulation ppp ppp
authentication chap ! no ip http server ip classless ip
route 0.0.0.0 0.0.0.0 10.1.1.1 !--- Default router with
next hop being the 5400's dialer 1 ip address. ! line
con 0 transport input none line 1 8 !--- Line number
range includes line 1(corresponding to interface
async1). modem InOut transport input all speed 38400
flowcontrol hardware line aux 0 line vty 0 4 ! end
remoteISDN01
```

```
version 12.0
service timestamps debug datetime msec
service timestamps log datetime msec
!
hostname remoteISDN01
!
enable secret <deleted>
!
username 5400 password open4u
!--- Username and password for the 5400 router. !---
The shared secret password must be identical on both
sides. ip subnet-zero no ip domain-lookup ! isdn switch-
type basic-5ess ! interface Ethernet0 ip address
10.1.201.1 255.255.255.0 no ip directed-broadcast !
interface Serial0 no ip address no ip directed-broadcast
shutdown ! interface Serial1 no ip address no ip
directed-broadcast shutdown ! interface BRI0 !--- BRI
interface for incoming call. ip address 10.1.1.66
255.255.255.192 !--- IP address is the same as that
configured on the 5400 Dialer 2 !--- dialer map
statement. !--- A dialer map is not needed on this
router. A dynamic map will be created !--- for incoming
calls. If this router is to be used for outgoing calls
!--- then a dialer map is needed. no ip directed-
broadcast encapsulation ppp dialer-group 1 !---
Interesting traffic definition from dialer-list 1. isdn
switch-type basic-5ess ppp authentication chap ! no ip
http server ip classless ip route 0.0.0.0 0.0.0.0
10.1.1.65 !--- Default route points to ip address of
5400 dialer 2 interface. ! dialer-list 1 protocol ip
permit ! line con 0 transport input none line aux 0 line
vty 0 4 ! end
```
# <span id="page-5-0"></span>**Überprüfung**

Dieser Abschnitt enthält Informationen, mit denen Sie überprüfen können, ob Ihre Konfiguration ordnungsgemäß funktioniert.

Einige Befehle des Typs show werden vom Tool [Output Interpreter unterstützt \(nur für](https://www.cisco.com/cgi-bin/Support/OutputInterpreter/home.pl) [registrierte](//tools.cisco.com/RPF/register/register.do) [Kunden\), mit dem sich Analysen der Ausgabe von Befehlen des Typs](//tools.cisco.com/RPF/register/register.do) show abrufen lassen.

• show isdn status - Der Status sollte sein:

```
layer 1 = active
layer 2 = MULTIPLE_FRAMES_ESTABLISHED
```
Wenn Layer 1 nicht aktiv ist, kann der Kabeladapter oder Port defekt oder nicht angeschlossen sein. Wenn sich Layer 2 im Zustand "TEI\_ASSIGNED" befindet, spricht der Router nicht mit dem Switch. Weitere Informationen finden Sie im Dokument [T1 PRI](//www.cisco.com/en/US/tech/tk713/tk628/technologies_tech_note09186a00801509d7.shtml) [Troubleshooting](//www.cisco.com/en/US/tech/tk713/tk628/technologies_tech_note09186a00801509d7.shtml) [\(T1 PRI Fehlerbehebung](//www.cisco.com/en/US/tech/tk713/tk628/technologies_tech_note09186a00801509d7.shtml)).

- show isdn service So prüfen Sie den Status der B-Kanäle. Für jeden Anruf sollte ein Besetztkanal vorhanden sein.
- show caller Zeigt Parameter für den jeweiligen Benutzer an, z. B. die zugewiesene IP-Adresse, Point-to-Point Protocol (PPP)- und PPP-Paketparameter usw. Wenn Ihre Version der Cisco IOS-Software diesen Befehl nicht unterstützt, verwenden Sie den Befehl show user.

## <span id="page-5-1"></span>**Fehlerbehebung**

In diesem Abschnitt finden Sie Informationen zur Behebung von Fehlern in Ihrer Konfiguration.

## <span id="page-6-0"></span>Befehle zur Fehlerbehebung

Einige Befehle des Typs show werden vom Tool [Output Interpreter unterstützt \(nur für](https://www.cisco.com/cgi-bin/Support/OutputInterpreter/home.pl) [registrierte](//tools.cisco.com/RPF/register/register.do) [Kunden\), mit dem sich Analysen der Ausgabe von Befehlen des Typs](//tools.cisco.com/RPF/register/register.do) show abrufen lassen.

Hinweis: Bevor Sie Debugbefehle ausgeben, lesen Sie [Wichtige Informationen über Debug-](//www.cisco.com/en/US/tech/tk801/tk379/technologies_tech_note09186a008017874c.shtml)[Befehle.](//www.cisco.com/en/US/tech/tk801/tk379/technologies_tech_note09186a008017874c.shtml)

Konfigurieren Sie die Zeitstempel in der globalen Konfiguration wie folgt:

service timestamps debug datetime msec service timestamps log datetime msec Verwenden Sie die folgenden Befehle zur Fehlerbehebung:

- debug dialer (Debug-Dialer) Wenn Dial-on-Demand Routing (DDR) auf der Schnittstelle aktiviert ist, zeigt dieser Befehl Informationen über die Ursache eines Anrufs an (die so genannte Wählursache).
- debug isdn q931 So prüfen Sie die ISDN-Verbindungen, wenn ausgehende Anrufe initiiert werden.
- debug ppp negotiation (PPP-Aushandlung debug) So prüfen Sie, ob ein Client PPP-Aushandlung durchläuft. Eine große Anzahl gleichzeitiger PPP-Verhandlungen kann die Router-CPU überfordern.
- debug ppp authentication: Überprüfen, ob ein Client die Authentifizierung übergibt
- debug ppp error (ppp-Fehler debuggen): Zur Anzeige von Protokollfehlern und Fehlerstatistiken für die Verhandlung und den Betrieb einer PPP-Verbindung.

Verwenden Sie zur Modemfehlerbehebung die folgenden Befehle:

- Debug-Modem Um zu sehen, ob der Router die richtigen Signale vom Modem empfängt.
- debug modem csm: So aktivieren Sie den Debug-Modus für das Modemmanagement Call Switching Module (CSM).

Weitere Informationen zu Nextport-Befehlen finden Sie unter [Verwalten von Portdiensten auf dem](//www.cisco.com/en/US/docs/ios/12_1t/12_1t3/feature/guide/dtnxptxd.html) [Universal Gateway Cisco AS5400.](//www.cisco.com/en/US/docs/ios/12_1t/12_1t3/feature/guide/dtnxptxd.html)

### <span id="page-6-1"></span>Beispielausgabe einer Fehlersuche

Im Folgenden finden Sie einige Debug-Ausgaben für erfolgreiche Aufrufe. Achten Sie auf die Fettschnitte und die Kommentare in den Ausgaben. Vergleichen Sie die Ausgabe, die Sie erhalten, mit dem unten gezeigten Ergebnis.

### Ausgehender Modemanruf

Router#**show debug** General OS:  **Modem control/process activation debugging is on** Dial on demand: **Dial on demand events debugging is on** CSM Modem:

 **Modem Management Call Switching Module debugging is on** PPP:  **PPP authentication debugging is on PPP protocol errors debugging is on PPP protocol negotiation debugging is on** ISDN:  **ISDN events debugging is on ISDN Q931 packets debugging is on** ISDN events debug DSLs. (On/Off/No DSL:1/0/-)  $DSL = 0$  --> 31 1 - - - - - - - - - - - - - - - - - - - - - - - - - - - - - - - ISDN Q931 packets debug DSLs. (On/Off/No DSL:1/0/-) DSL 0 --> 31 1 - - - - - - - - - - - - - - - - - - - - - - - - - - - - - - - Router#**ping 10.1.1.2** Type escape sequence to abort. Sending 5, 100-byte ICMP Echos to 10.1.1.2, timeout is 2 seconds: \*Jan 2 01:07:19.085: As1/107 DDR: rotor dialout [priority] \*Jan 2 01:07:19.085: As1/107 DDR: Dialing cause ip (s=10.1.1.1, d=10.1.1.2) \*Jan 2 01:07:19.085: As1/107 DDR: Attempting to dial 4724125 *!--- The DDR process has detected interesting traffic destined for a device off !--- dialer 1's interface and is inticating a call.* \*Jan 2 01:07:19.085: CHAT1/107: Attempting async line dialer script \*Jan 2 01:07:19.085: CHAT1/107: no matching chat script found for 4724125 \*Jan 2 01:07:19.085: CHAT1/107: Dialing using Modem script: d0efault-d0ials0cript & System script: none \*Jan 2 01:07:19.085: CHAT1/107: process started \*Jan . 2 01:07:19.085: CHAT1/107: Asserting DTR \*Jan 2 01:07:19.085: CHAT1/107: Chat script d0efault-d0ials0cript started \*Jan 2 01:07:20.533: CSM DSPLIB(1/107): Rcvd Dial String (4724125) \*Jan 2 01:07:20.533: CSM\_PROC\_IDLE: CSM\_EVENT\_MODEM\_OFFHOOK at slot 1, port 107 \*Jan 2 01:07:20.537: csm\_get\_signaling\_channel csm\_call\_info->bchan\_num 0xFFFFFFFF \*Jan 2 01:07:20.537: csm\_get\_signaling\_channel dchan\_index=16504,next\_index=0, dchan\_info=0x628C2BF0 \*Jan 2 01:07:20.537: CSM\_PROC\_OC3\_COLLECT\_ALL\_DIGIT: CSM\_EVENT\_GET\_ALL\_DIGITS at **slot 1, port 107** \*Jan 2 01:07:20.537: CSM\_PROC\_OC3\_COLLECT\_ALL\_DIGIT: called party num: (4724125) at **slot 1, port 107** *!--- The Call Switch Module (CSM) is informed of the call. !--- The CSM allocates modem 1/107 for the outbound call.* \*Jan 2 01:07:20.537: csm\_get\_signaling\_channel csm\_call\_info->bchan\_num 0xFFFFFFFF \*Jan 2 01:07:20.537: csm\_get\_signaling\_channel dchan\_index=24935,next\_index=0, dchan\_info=0x628C2BF0 \*Jan 2 01:07:20.537: ISDN Se7/0:23: Outgoing call id = 0x800F, dsl 0 \*Jan 2 01:07:20.537: CSM\_PROC\_OC3\_COLLECT\_ALL\_DIGIT: csm\_call\_info->bchan\_num 0xFFFFFFFF \*Jan 2 01:07:20.537: ISDN Se7/0:23: VOICE\_I.SDNCALL Event: call id 0x800F, bchan 65535, ces 0 \*Jan 2 01:07:20.537: ISDN Se7/0:23: process\_pri\_call(): call id 0x800F, number 4724125, speed 64, call type VOICE, redialed? f, csm call? t, pdata? f \*Jan 2 01:07:20.537: trying to get callinf from isdn\_info \*Jan 2 01:07:20.537: Don't know what calling number for later redial. \*Jan 2 01:07:20.537: ISDN: Created entry call\_id 0x800F, speed 64, remote 4724125, calling \*Jan 2 01:07:20.537: callED type/plan overridden by call\_decode \*Jan 2 01:07:20.537: did't copy oct3a reason: not CALLER\_NUMBER\_IE \*Jan 2 01:07:20.537: building outgoing channel id for call nfas\_int is 0 len is 0 \*Jan 2 01:07:20.537: ISDN Se7/0:23: **TX -> SETUP** pd = 8 callref = 0x000C \*Jan 2 01:07:20.537: Bearer Capability i = 0x8090A2 \*Jan 2 01:07:20.537: Channel ID i = 0xA98397 \*Jan 2 01:07:20.537: Called Party Number i = 0xA1, '4724125', Plan:ISDN, Type:National *!--- Outgoing Q.931 SETUP message. Indicates an outgoing call. !--- For more information on Q.931 refer to the document: !--- [Troubleshooting ISDN Layer 3 using the debug isdn q931](//www.cisco.com/en/US/tech/tk801/tk379/technologies_tech_note09186a0080093c1a.shtml) [Command.](//www.cisco.com/en/US/tech/tk801/tk379/technologies_tech_note09186a0080093c1a.shtml)* \*Jan 2 01:07:20.617: ISDN Se7/0:23: **RX <- CALL\_PROC** pd = 8 callref = 0x800C \*Jan 2 01:07:20.617: Channel. ID i = 0xA98397 *!--- The Call Proceeding Message is sent through the D-channel.* \*Jan 2 01:07:20.617: ISDN Se7/0:23: LIF\_EVENT: ces/callid 1/0x800F CALL\_PROCEEDING \*Jan 2 01:07:20.617: ISDN Se7/0:23: CALL\_PROCEEDING id 0x800F \*Jan 2 01:07:20.617: ISDN Se7/0:23: PRI Event: 6, bchan = 22, call type = VOICE \*Jan 2 01:07:20.617: EVENT FROM ISDN: dchan\_idb=0x62C31CC0, call\_id=0x800F, ces=0x1 bchan=0x16, event=0x3, cause=0x0 \*Jan 2 01:07:20.617: EVENT\_FROM\_ISDN:(800F): DEV\_CALL\_PROC at slot 1 and port 107, bchan 22 on Serial7/0:23 \*Jan 2 01:07:20.617: CSM\_PROC\_OC4\_DIALING: CSM\_EVENT\_ISDN\_BCHAN\_ASSIGNED at slot 1, port 107 \*Jan 2 01:07:20.617: csm\_connect\_pri\_vdev: TS allocated at bp\_stream 0, bp\_Ch 9, vdev\_common  $0x624BAD88$  1/107 \*Jan 2 01:07:20.617: CSM

DSPLIB(1/107): np\_dsplib\_prepare\_modem \*Jan 2 01:07:20.625: CSM DSPLIB(1/107):DSPLIB\_MODEM\_INIT:

Modem session transition to IDLE \*Jan 2  $01:07:20.717$ : ISDN Se7/0:23: RX <- ALERTING pd = 8 callref = 0x800C \*Jan 2 01:07:20.717: ISDN Se7/0:23: LIF\_EVENT: ces/callid 1/0x800F CALL\_PROGRESS \*Jan 2 01:07:20.717: ISDN Se7/0:23: event CA.LL\_PROGRESS dsl 0 \*Jan 2 01:07:20.797: ISDN Se7/0:23: **RX <- CONNECT** pd = 8 callref = 0x800C

*!--- Received the Q.931 CONNECT.* \*Jan 2 01:07:20.797: ISDN Se7/0:23: LIF\_EVENT: ces/callid 1/0x800F CALL\_CONNECT \*Jan 2 01:07:20.797: ISDN Se7/0:23: Event CALL\_CONNECT dsl 0 \*Jan 2 01:07:20.797: EVENT\_FROM\_ISDN: dchan\_idb=0x62C31CC0, call\_id=0x800F, ces=0x1 bchan=0x16, event=0x4, cause=0x0 \*Jan 2 01:07:20.797: EVENT FROM ISDN:(800F): DEV CONNECTED at slot 1 and port 107 \*Jan 2 01:07:20.797: CSM\_PROC\_OC5\_WAIT\_FOR\_CARRIER: CSM\_EVENT\_ISDN\_CONNECTED at slot 1, port 107 \*Jan 2 01:07:20.797: CSM DSPLIB(1/107): np\_dsplib\_call\_accept \*Jan 2 01:07:20.797: ISDN Se7/0:23: LIF\_EVENT: ces/callid 1/0x800F CALL\_PROGRESS \*Jan 2 01:07:20.797: ISDN Se7/0:23: event CALL\_PROGRESS dsl 0 \*Jan 2 01:07:20.797: ISDN Se7/0:23: **TX -> CONNECT\_ACK** pd = 8 callref = 0x000C

*!--- D-channel transmits a CONNECT\_ACK.* \*Jan 2 01:07:20.801: CSM

DSPLIB(1/107):DSPLIB\_MODEM\_WAIT\_ACTIVE: Modem session transition to ACTIVE \*Jan 2 01:07:20.801: CSM DSPLIB(1/107): Modem state changed to (CONNECT\_STATE) \*Jan 2 01:07:26.797: %ISDN-6-CONNECT: Interface Serial7/0:22 is now connected to 4724125 \*Jan 2 01:07:26.893: CSM DSPLIB(1/107): Modem state changed to (LINK\_STATE) \*Jan 2 01:07:29.837: CSM DSPLIB(1/107): Modem state changed to (TRAINUP STATE) \*Jan 2 01:07:37.997: CSM DSPLIB(1/107): Modem state changed to (EC\_NEGOTIATING\_STATE) \*Jan 2 01:07:38.333: CSM DSPLIB(1/107): Modem state changed to (STEADY\_STATE) *!--- Modems have trained up and are in a steady state.* \*Jan 2 01:07:38.333: CHAT1/107: Chat script d0efault-d0ials0cript finished, status = Success \*Jan 2 01:07:38.333: TTY1/107: no timer type 1 to destroy \*Jan 2 01:07:38.333: TTY1/107: no timer type 0 to destroy \*Jan 2 01:07:38.333: Di1 IPCP: Install route to 10.1.1.2 \*Jan 2 01:07:40.333: %LINK-3-UPDOWN: Interface Async1/107, changed state to up \*Jan 2 01:07:40.333: As1/107 DDR: Dialer statechange to up \*Jan 2 01:07:40.333: As1/107 DDR: Dialer call has been placed \*Jan 2 01:07:40.333: As1/107 PPP: Treating connection as a callout \*Jan 2 01:07:40.333: As1/107 PPP: **Phase is ESTABLISHING, Active Open**

#### **[0 sess, 1 load]**

*!--- LCP negotiation begins.* \*Jan 2 01:07:42.469: As1/107 LCP: I CONFREQ [REQsent] id 1 len 25 \*Jan 2 01:07:42.469: As1/107 LCP: ACCM 0x000A0000 (0x0206000A0000) \*Jan 2 01:07:42.469: As1/107 LCP: AuthProto CHAP (0x0305C22305) \*Jan 2 01:07:42.469: As1/107 LCP: MagicNumber 0x2862C096 (0x05062862C096) \*Jan 2 01:07:42.469: As1/107 LCP: PFC (0x0702) \*Jan 2 01:07:42.469: As1/107 LCP: ACFC (0x0802) *!--- Incoming LCP CONFREQ. !--- For more information on interpreting PPP debugs refer to the document: !--- Dialup Technology: Troubleshooting Techniques* \*Jan 2 01:07:42.469: As1/107 LCP: O CONFACK [REQsent] id 1 len 25 \*Jan 2 01:07:42.469: As1/107 LCP: ACCM 0x000A0000 (0x0206000A0000) \*Jan 2 01:07:42.469: As1/107 LCP: AuthProto CHAP (0x0305C22305) \*Jan 2 01:07:42.469: As1/107 LCP: MagicNumber 0x2862C096 (0x05062862C096) \*Jan 2 01:07:42.469: As1/107 LCP: PFC (0x0702) \*Jan 2 01:07:42.469: As1/107 LCP: ACFC (0x0802) \*Jan 2 01:07:44.333: As1/107 LCP: O CONFREQ [ACKsent] id 29 len 25 \*Jan 2 01:07:44.333: As1/107 LCP: ACCM 0x000A0000 (0x0206000A0000) \*Jan 2 01:07:44.333: As1/107 LCP: AuthProto CHAP (0x0305C22305) \*Jan 2 01:07:44.333: As1/107 LCP: MagicNumber 0x081D8CEC (0x0506081D8CEC) \*Jan 2 01:07:44.333: As1/107 LCP: PFC (0x0702) \*Jan 2 01:07:44.333: As1/107 LCP: ACFC (0x0802) \*Jan 2 01:07:44.461: As1/107 LCP: I CONFACK [ACKsent] id 29 len 25 \*Jan 2 01:07:44.461: As1/107 LCP: ACCM 0x000A0000 (0x0206000A0000) \*Jan 2 01:07:44.461: As1/107 LCP: AuthProto CHAP (0x0305C22305) \*Jan 2 01:07:44.461: As1/107 LCP: MagicNumber 0x081D8CEC (0x0506081D8CEC) \*Jan 2 01:07:44.461: As1/107 LCP: PFC (0x0702) \*Jan 2 01:07:44.461: As1/107 LCP: ACFC (0x0802) \*Jan 2 01:07:44.461: As1/107

#### LCP: **State is Open**

*! --- LCP negotiation is complete.* \*Jan 2 01:07:44.461: As1/107 PPP: Phase is AUTHENTICATING, by both [0 sess, 1 load] \*Jan 2 01:07:44.461: As1/107 CHAP: O CHALLENGE id 16 len 27 from "Router" \*Jan 2 01:07:44.477: As1/107 CHAP: I CHALLENGE id 1 len 34 from "remoteAsync01" \*Jan 2 01:07:44.477: As1/107 CHAP: O RESPONSE id 1 len 27 from "Router" \*Jan 2 01:07:44.581: As1/107 CHAP: I RESPONSE id 16 len 34 from "remoteAsync01" \*Jan 2 01:07:44.581: As1/107 CHAP: **O SUCCESS** id 16 len 4

### \*Jan 2 01:07:44.601: As1/107 CHAP: **I SUCCESS** id 1 len 4

*!--- CHAP authentication is successful. !--- If this fails, verify that the username and password are correct. !--- Refer to [Dialup Technology: Troubleshooting Techniques.](//www.cisco.com/en/US/tech/tk801/tk379/technologies_tech_note09186a0080143175.shtml#AUTH)* \*Jan 2 01:07:44.601: As1/107 PPP: Phase is UP [0 sess, 1 load] \*Jan 2 01:07:44.601: As1/107 IPCP: O CONFREQ [Closed] id 6 len 10 \*Jan 2 01:07:44.601: As1/107 IPCP: Address 10.1.1.1 (0x03060A010101) \*Jan 2 01:07:44.601: As1/107 CDPCP: O CONFREQ [Closed] id 5 len 4 \*Jan 2 01:07:44.701: As1/107 IPCP: I CONFREQ [REQsent] id 1 len 10 \*Jan 2 01:07:44.701: As1/107 IPCP: Address 10.1.1.2 (0x03060A010102) \*Jan 2 01:07:44.701: As1/107 IPCP: O CONFACK [REQsent] id 1 len 10 \*Jan 2 01:07:44.701: As1/107 IPCP: Address 10.1.1.2 (0x03060A010102) \*Jan 2 01:07:44.705: As1/107 CDPCP: I CONFREQ [REQsent] id 1 len 4 \*Jan 2 01:07:44.705: As1/107 CDPCP: O CONFACK

[REQsent] id 1 len 4 \*Jan 2 01:07:44.733: As1/107 IPCP: I CONFACK [ACKsent] id 6 len 10 \*Jan 2 01:07:44.733: As1/107 IPCP: Address 10.1.1.1 (0x03060A010101) \*Jan 2 01:07:44.733: As1/107 **IPCP: State is Open**

\*Jan 2 01:07:44.733: As1/107 DDR: dialer protocol up

*!--- The route has been successfully negotiated and installed in the routing table.* \*Jan 2 01:07:44.737: As1/107 CDPCP: I CONFACK [ACKsent] id 5 len 4 \*Jan 2 01:07:44.737: As1/107 CDPCP: State is Open \*Jan 2 01:07:45.601: %LINEPROTO-5-UPDOWN: Line protocol on Interface Async1/107, changed state to up  $*$ Jan 2 01:07:48.321: TTY0: timer type 1 expired  $*$ Jan 2 01:07:48.321: TTY0: Exec timer (continued)

### Ausgehender ISDN-Anruf

Nachfolgend sind einige Debug-Ausgaben für erfolgreiche ausgehende ISDN-Anrufe aufgeführt. Achten Sie auf die Fettschnitte und die Kommentare in den Ausgaben. Vergleichen Sie die Ausgabe, die Sie erhalten, mit dem unten gezeigten Ergebnis.

Router#**show debug** Dial on demand:  **Dial on demand events debugging is on** PPP:  **PPP authentication debugging is on PPP protocol errors debugging is on PPP protocol negotiation debugging is on** ISDN:  **ISDN events debugging is on ISDN Q931 packets debugging is on** ISDN events debug DSLs. (On/Off/No DSL:1/0/-) DSL 0 --> 31  $1 - - - - - - - -$  ISDN Q931 packets de ISDN Q931 packets debug DSLs. (On/Off/No DSL:1/0/-) DSL  $0 - -2$  31 1 - - - - - - - - - - - - - - - - - - - - - - - - - - - - - - - Router#**ping 10.1.1.66** Type escape sequence to abort. Sending 5, 100-byte ICMP Echos to 10.1.1.66, timeout is 2 seconds: \*Jan 2 02:00:59.937: Se7/0:23 DDR: rotor dialout [priority] \*Jan 2 02:00:59.937: Se7/0:23 DDR: Dialing cause ip (s=10.1.1.65, d=10.1.1.66) \*Jan 2 02:00:59.937: Se7/0:23 DDR: Attempting to dial 6665800 *!--- The DDR process has detected interesting traffic destined for a device off !--- dialer 1's interface and is inticating a call.* \*Jan 2 02:00:59.937: ISDN Se7/0:23: Outgoing call id = 0x8016, dsl 0 \*Jan 2 02:00:59.937: ISDN Se7/0:23: Event: Call to 4724125 at 64 Kb/s \*Jan 2 02:00:59.937: ISDN Se7/0:23: process\_pri\_call(): call id 0x8016, number 6665800, speed 64, call type DATA, redialed? f, csm call? f, pdata? f \*Jan 2 02:00:59.937: callED type/plan overridden by call\_decode \*Jan 2 02:00:59.937: did't copy oct3a reason: not CALLER\_NUMBER\_IE \*Jan 2 02:00:59.941: building outgoing channel id for call nfas\_int is 0 len is 0 \*Jan 2 02:00:59.941: ISDN Se7/0:23: **TX -> SETUP** pd = 8 callref = 0x0013 \*Jan 2 02:00:59.941: Bearer Capability i = 0x8890 \*Jan 2 02:00:59.941: Channel ID i = 0xA98397 \*Jan 2 02:00:59.941: Called Pa.rty Number i = 0xA1, '6665800', Plan:ISDN, Type:National *!--- Outgoing Q.931 SETUP message. Indicates an outgoing call. !--- For more information on Q.931 refer to the document. !--- Troubleshooting ISDN Layer 3 using the debug isdn q931 Command.* \*Jan 2 02:01:00.017: ISDN Se7/0:23: RX <- CALL\_PROC pd = 8 callref = 0x8013 \*Jan 2 02:01:00.017: Channel ID i = 0xA98397 *!--- The Call Proceeding Message is sent through the Dchannel.* \*Jan 2 02:01:00.017: ISDN Se7/0:23: LIF\_EVENT: ces/callid 1/0x8016 CALL\_PROCEEDING \*Jan 2 02:01:00.017: ISDN Se7/0:23: CALL\_PROCEEDING id 0x8016 \*Jan 2 02:01:00.021: ISDN Se7/0:23: PRI Event: 6, bchan = 22, call type = DATA \*Jan 2 02:01:00.093: ISDN Se7/0:23: **RX <- CONNECT** pd = 8  $calIref = 0x8013$ *!--- Received the Q.931 CONNECT.* \*Jan 2 02:01:00.097: ISDN Se7/0:23: LIF\_EVENT: ces/callid 1/0x8016 CALL\_CONNECT \*Jan 2 02:01:00.097: ISDN Se7/0:23: Event CALL\_CONNECT dsl 0 \*Jan 2 02:01:00.097: %LINK-3-UPDOWN: Interface Serial7/0:22, changed state to up \*Jan 2 02:01:00.097:

Se7/0:22 PPP: Treating connection as a callout \*Jan 2 02:01:00.097: Se7/0:22 PPP: **Phase is ESTABLISHING, Active Open** [0 sess, 1 load] *!--- LCP negotiation begins.* \*Jan 2 02:01:00.097: Se7/0:22 LCP: **O CONFREQ** [Closed] id 7 len 15 \*Jan 2 02:01:00.097: Se7/0:22 LCP: AuthProto CHAP (0x0305C22305) \*Jan 2 02:01:00.097: Se7/0:22 LCP: MagicNumber 0x084E600A (0x0506084E600A) *!--- Outgoing LCP CONFREQ. !--- For more information on interpreting PPP debugs refer to the document !--- Dialup Technology: Troubleshooting Techniques.* \*Jan 2 02:01:00.097: ISDN Se7/0:23: LIF\_EVENT: ces/callid 1/0x8016 CALL\_PROGRESS \*Jan 2 02:01:00.097: ISDN Se7/0:23: event CALL\_PROGRESS dsl 0 \*Jan 2 02:01:00.097: ISDN Se7/0:23: **TX -> CONNECT\_ACK** pd = 8 callref = 0x0013 *!--- D-channel transmits a CONNECT\_ACK.* \*Jan 2 02:01:00.105: Se7/0:22 LCP: I CONFREQ [REQsent] id 30 len 15 \*Jan 2 02:01:00.105: Se7/0:22 LCP: AuthProto CHAP (0x0305C22305) \*Jan 2 02:01:00.105: Se7/0:22 LCP: MagicNumber 0x28938B8C (0x050628938B8C) \*Jan 2 02:01:00.105: Se7/0:22 LCP: O CONFACK [REQsent] id 30 len 15 \*Jan 2 02:01:00.105: Se7/0:22 LCP: AuthProto CHAP (0x0305C22305) \*Jan 2 02:01:00.109: Se7/0:22 LCP: MagicNumber 0x28938B8C (0x050628938B8C) \*Jan 2 02:01:00.109: Se7/0:22 LCP: I CONFACK [ACKsent] id 7 len 15 \*Jan 2 02:01:00.109: Se7/0:22 LCP: AuthProto CHAP (0x0305C22305) \*Jan 2 02:01:00.109: Se7/0:22 LCP: MagicNumber 0x084E600A (0x0506084E600A) \*Jan 2 02:01:00.109: Se7/0:22 **LCP: State is Open** *! --- LCP negotiation is complete.* \*Jan 2 02:01:00.109: Se7/0:22 PPP: Phase is AUTHENTICATING, by both [0 sess, 1 load] \*Jan 2 02:01:00.109: Se7/0:22 CHAP: O CHALLENGE id 7 len 27 from "Router" \*Jan 2 02:01:00.121: Se7/0:22 CHAP: I CHALLENGE id 25 len 33 from "remoteISDN01" \*Jan 2 02:01:00.121: Se7/0:22 CHAP: O RESPONSE id 25 len 27 from "Router" \*Jan 2 02:01:00.129: Se7/0:22 CHAP: I SUCCESS id 25 len 4 \*Jan 2 02:01:00.137: Se7/0:22 CHAP: I RESPONSE id 7 len 33 from "remoteISDN01" \*Jan 2 02:01:00.137: Se7/0:22 CHAP: O SUCCESS id 7 len 4 *!--- CHAP authentication is successful. !--- If this fails verify that the username and password are correct. !--- Refer to [Dialup Technology: Troubleshooting Techniques](//www.cisco.com/en/US/tech/tk801/tk379/technologies_tech_note09186a0080143175.shtml#AUTH).* \*Jan 2 02:01:00.137: Se7/0:22 PPP: Phase is UP [0 sess, 1 load] \*Jan 2 02:01:00.137: Se7/0:22 IPCP: O CONFREQ [Closed] id 2 len 10 \*Jan 2 02:01:00.137: Se7/0:22 IPCP: Address 10.1.1.65 (0x03060A010141) \*Jan 2 02:01:00.145: Se7/0:22 IPCP: I CONFREQ [REQsent] id 3 len 10 \*Jan 2 02:01:00.145: Se7/0:22 IPCP: Address 10.1.1.66 (0x03060A010142) \*Jan 2 02:01:00.145: Se7/0:22 IPCP: O CONFACK [REQsent] id 3 len 10 \*Jan 2 02:01:00.145: Se7/0:22 IPCP: Address 10.1.1.66 (0x03060A010142) \*Jan 2 02:01:00.145: Se7/0:22 IPCP: I CONFACK [ACKsent] id 2 len 10 \*Jan 2 02:01:00.145: Se7/0:22 IPCP: Address 10.1.1.65 (0x03060A010141) \*Jan 2 02:01:00.145: Se7/0:22 IPCP: State is Open \*Jan 2 02:01:00.145: Se7/0:22 DDR: dialer protocol up \*Jan 2 02:01:00.145: Di2 IPCP: **Install route to 10.1.1.66** *!--- The Route has been successfully negotiated and installed in the routing table.* \*Jan 2 02:01:01.137: %LINEPROTO-5-UPDOWN: Line protocol on Interface Serial7/0:22, changed state to up \*Jan 2 02:01:06.097: %ISDN-6-CONNECT: Interface Serial7/0:22 is now connected to 6665800 remoteISDN01

## <span id="page-10-0"></span>Zugehörige Informationen

- [Support-Seiten für die Dial- und Access-Technologie](//www.cisco.com/cisco/web/psa/design.html?mode=tech&level0=277907760&referring_site=bodynav)
- [Technischer Support Cisco Systems](//www.cisco.com/cisco/web/support/index.html?referring_site=bodynav)